[产品特性](https://zhiliao.h3c.com/questions/catesDis/360) [镜像](https://zhiliao.h3c.com/questions/catesDis/148) **[韦家宁](https://zhiliao.h3c.com/User/other/45926)** 2020-05-23 发表

## 组网及说明

本案例为S5130本地端口镜像配置,其中GI 1/0/1为源端口,GI 1/0/2为目的端口。 S5130版本信息如下:

H3C Comware Software, Version 7.1.070, Release 6127P01

Copyright (c) 2004-2019 New H3C Technologies Co., Ltd. All rights reserved.

H3C S5130S-52S-HI uptime is 37 weeks, 4 days, 0 hours, 17 minutes

Last reboot reason : User reboot

Boot image: flash:/s5130s\_hi-cmw710-boot-r6127p01.bin

Boot image version: 7.1.070, Release 6127P01

Compiled Jul 10 2019 11:00:00

System image: flash:/s5130s\_hi-cmw710-system-r6127p01.bin

System image version: 7.1.070, Release 6127P01

Compiled Jul 10 2019 11:00:00

Feature image(s) list:

flash:/s5130s\_hi-cmw710-freeradius-r6127p01.bin, version: 7.1.070 Compiled Jul 10 2019 11:00:00

## 配置步骤 登录网页版:  $\begin{array}{|c|c|c|c|}\n\hline\n\text{A} & \text{HIC} & \text{S51105-525-HIIE} & \text{x} & \text{MHS} \\
\hline\n\text{A} & \text{A} & \text{A} & \text{A} & \text{B} & \text{B} \\
\hline\n\end{array}$ m **H3C** ×  $\bullet$  0 ■ 70 系統日志  $\bullet$  $\overline{a}$ 事業 系統信息 素統利用率 is ma  $\blacksquare$  $\bigoplus$ ÷ G QoS O (y) PoE SmartMO

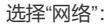

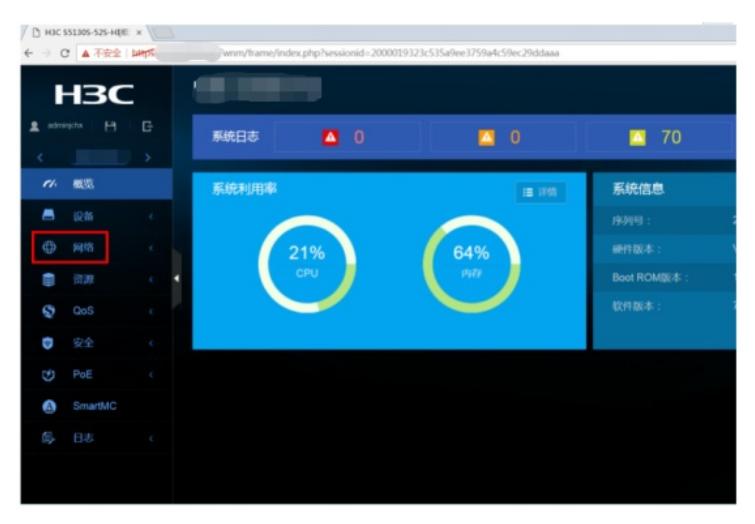

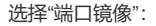

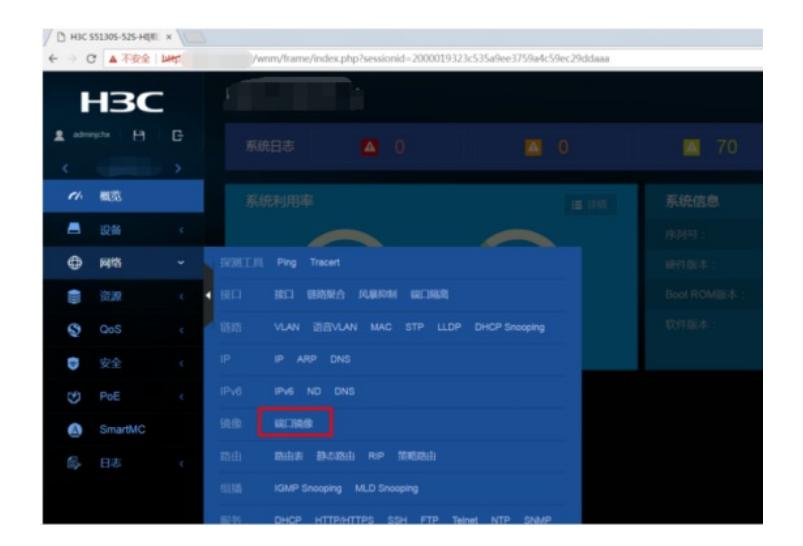

选择右侧的"+":

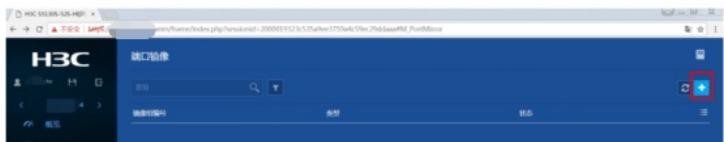

输入"镜像组编号",选择"类型"、"源端口"、"方向"、"目的端口"后点击确定即可完成创建。

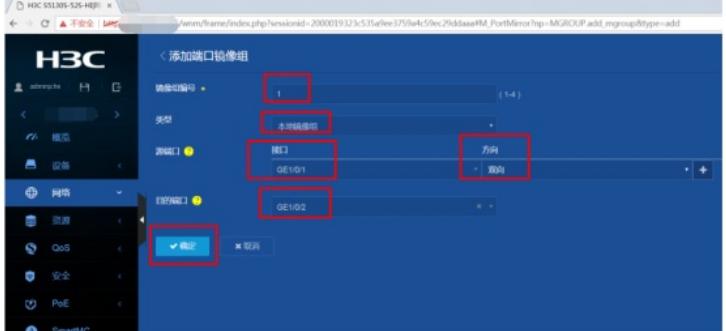

至此, S5130本地端口镜像配置 (WEB版) 已完成!

配置关键点